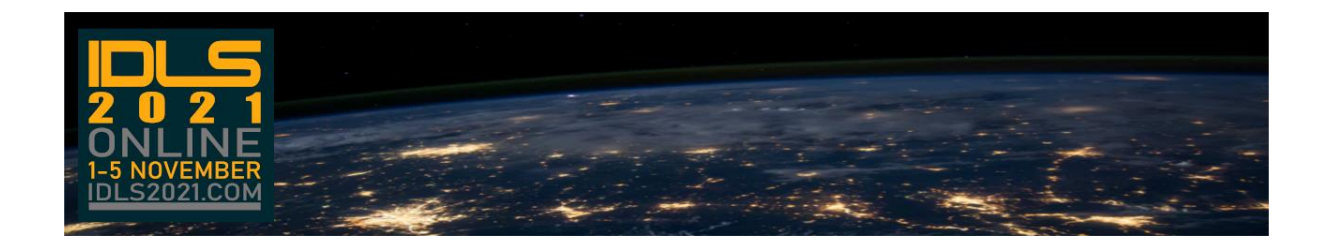

## IDLS2021 Online – Participants Information

Like the IDLSoc Virtual Event 2020, IDLS2021 is taking place Online. Those of you who attended last year's Virtual Event, should find the IDLS2021 Online environment familiar, however, there are some enhancements to the Online Environment.

## In the Conference Platform

This year we have added some addition menu options:

1. The Data Exchange Sessions

These have been running since April and most sessions have been recorded. If you missed one of these sessions, you can view them now, by clicking on this menu option.

2. Delegate List

Everyone who registers for the event, will be listed under this menu option. It is a direct feed from the profile an individual has on the main site. If you update that then the changes will appear here too.

3. Event Programme

The format has changed slightly this year. So every delegate has the chance to attend three 4hr training sessions on Monday 1 November.

This year we are running a number of informal networking sessions, at different times of the day, themes and activities will be announce later.

Details of the sessions will be published over the coming weeks.

4. Sponsors Showcase

Now includes a 'submit question' button which sends a message directly to the sponsor.

## Live Sessions

This year's live sessions will be run using Zoom – detailed guidelines will be issued in September.

## How do I register for the event?

In order to register for the event, you must be an 'Active' member of the International Data Links Society. To access the registration page, [click here.](https://idls2021.com/pages/standard/login/login) Then enter your IDLSoc Membership number and password, and tick the 'Attend Online Event' box. Event registration is free for all members of IDLSoc.

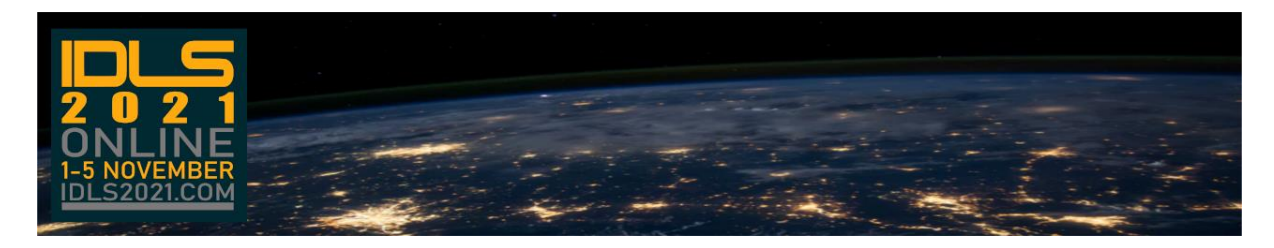

A more detailed 'Delegates Guide & FAQ' will be made available in due course.